## **GPS-Einstellungen für MobileForst auf Nomad mit integriertem GPS**

## **Einstellungen im Nomad Betriebssystem:**

<Start> - <Einstellungen> - <System> - <GPS>:

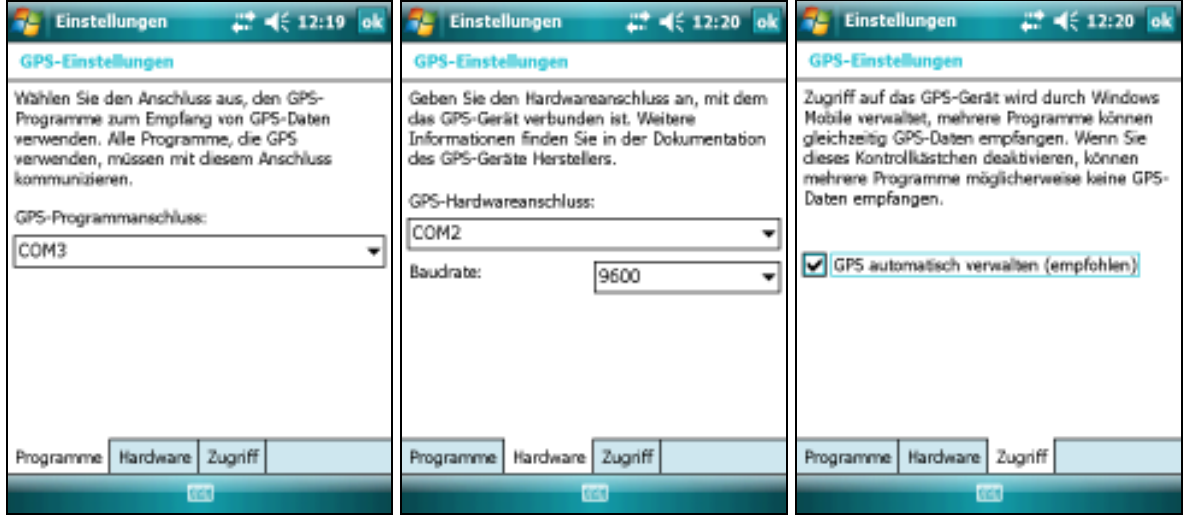

Einstellungen mit <ok>-Taste übernehmen!

Bei englischem Nomad Bestriebssystem sieht das folgenderweise aus: <Start> - <Settings> - <System> - <GPS>:

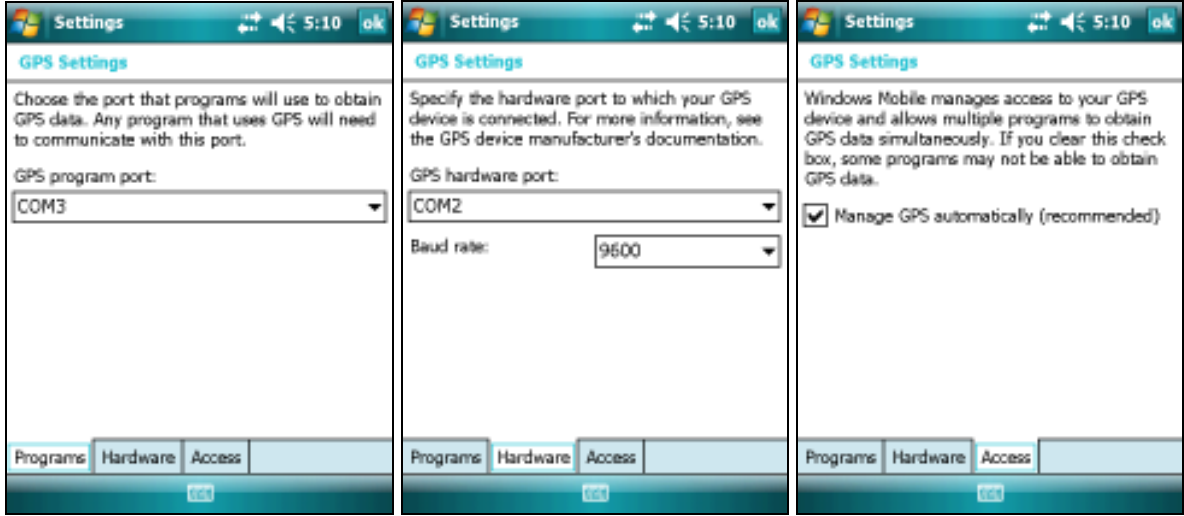

## **Einstellungen im MobileForst:**

<Funktionen/Einstellungen> - <Funktionen> - <Kommunikation> - <GPS>:

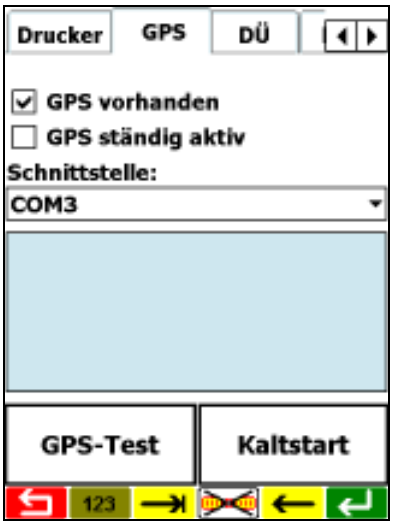

Einstellung unbedingt mit grüner Speichern-Taste übernehmen!

Anschließend kann mit Taste <GPS-Test> die GPS-Funktion getestet werden.

Bei der ersten GPS-Auslesung oder wenn GPS länger nicht aktiviert wurde, kann es einige Minuten dauern bis die Koordinaten angezeigt werden.

Die Option <GPS ständig aktiv> sollte erst dann aktiviert werden, wenn die Auslesung mit deaktierter Funktion getestet wurde und zu lange Reaktionszeiten bewirkt.